# **Engaging Zoom Classes & more importantly: Applying the Technology to Future Live Streamed Concerts**

Andrew A. Hill Music Director, Los Gatos High School, CA [linktr.ee/andrewhillmusic](http://linktr.ee/andrewhillmusic?fbclid=IwAR3ucaQpFpj23WZYOHBPdNaa8I7KYSxjggnLArn6L3-IYiqA_3YdWX1pbHU)

# **For HYPERLINKS in this Document:**

**<https://tinyurl.com/techhill2022>**

# **Overview**

The pandemic has taught us a lot; however, will Soundtrap, Upbeat Music or virtual ensemble videos survive beyond? What skills are important NOW & also relevant in the future? **Live Streaming.**

**Live streaming** has been growing and around for a long time. It has brought millions of people concerts they wouldn't otherwise have been able to attend in person due to proximity or accessibility.

# **Using Zoom to Live Stream (Tech Level: Easy, Beginner)**

You have most likely already been using Zoom for a while now and if you're not interested in learning new tech, use this to create a basic but easy live stream experience!

**Step 1:** Integrate your Zoom to live stream to a YouTube channel (preferably your music programs YouTube Channel). If you have never done this before - you may have to visit your master settings on your account online (not on the Zoom app). See below:

CMEA Bay Section 2021 \*Note: This handout is better utilized digitally as it has embedded links.

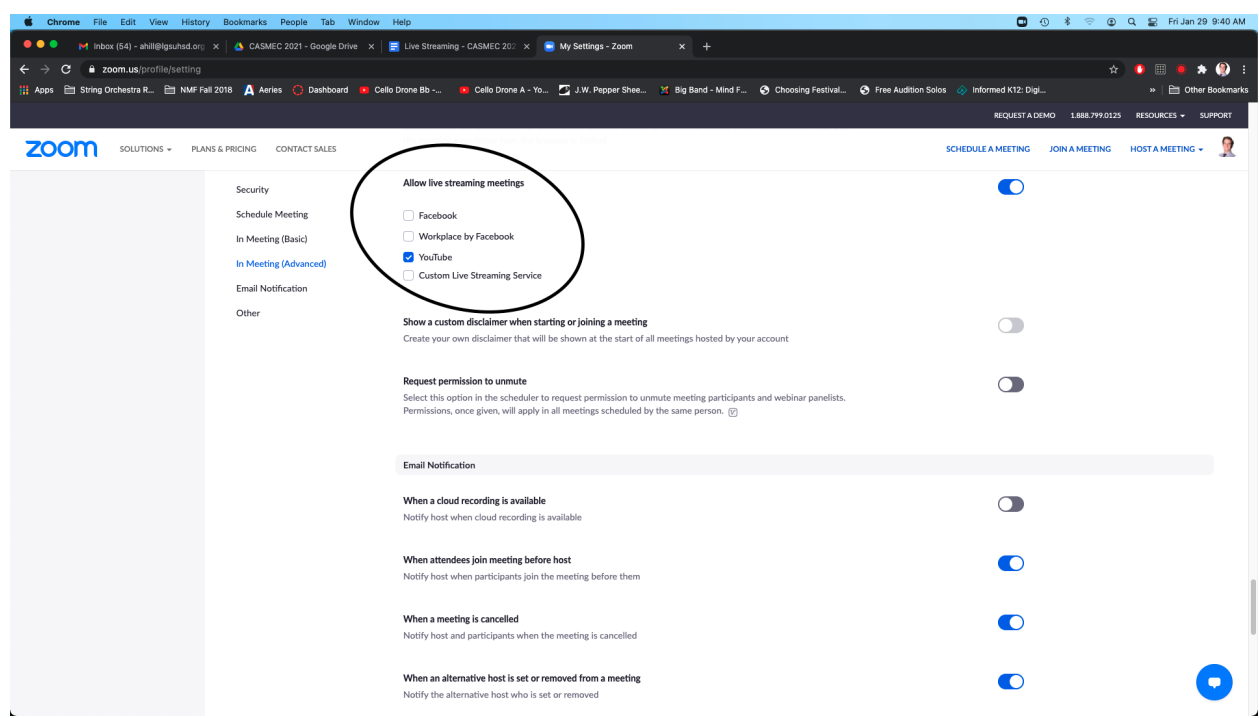

**Step 2:** Turn on Original Sound, High Fidelity Music Mode & Stereo Audio in the Audio Settings.

**Step 3:** Plug in an External Microphone to enhance audio! [Here](https://docs.google.com/document/d/1zaXuUxvyHR7dhkDfMb3XzW-N564qzqu-92EI5QCYXqA/edit?usp=sharing) is a list of [recommended](https://docs.google.com/document/d/1zaXuUxvyHR7dhkDfMb3XzW-N564qzqu-92EI5QCYXqA/edit?usp=sharing) mics.

**Step 4: (optional):** Plug in External Camera to enhance video quality. Your laptop built in camera will be sufficient if you are on a budget or do not have time or interest in learning more technology.

This can be a great way to get into the live streaming world. Your video quality will be 720p which is not HD, but good enough to have a clean stream with decent audio quality. Here is an example of what this looks like: [Intro](https://youtu.be/g6QTbvaXO4s) to Live [Warm](https://youtu.be/g6QTbvaXO4s) Ups.

# **OBS or Streamlabs OBS to Live Stream (Tech Level: Advanced)**

Technology suggestions (there are many options, but here is what I use): -**[Blackmagic](https://www.amazon.com/Blackmagic-Design-ATEM-Mini-Switcher/dp/B07XZKRDLB/ref=sr_1_4?dchild=1&keywords=hd+video+switcher&qid=1611943144&sr=8-4) Design 4 Channel Video Switcher** (this plugs into your computer & integrates with YouTube, Zoom, OBS, Facetime, Google Meet everything)

**Cameras (minimum 1, maximum 4) \*(TIP: If you are buying 4, buy identical cameras, it will help the quality look exactly the same as you switch angles.)**

#### CMEA Bay Section 2021 \*Note: This handout is better utilized digitally as it has embedded links.

**-Zoom Q2n 4k Camera [\(Cheapest](https://www.amazon.com/Zoom-Q2n-4K-Handy-Video-Recorder/dp/B07K114TFB/ref=sr_1_3) with Best Quality) -Canon HD Vixia [Camera](https://www.amazon.com/Canon-VIXIA-HF-R800-Touchscreen/dp/B078CQ194D/ref=sr_1_6?dchild=1&keywords=canon+vixia&qid=1611943684&s=electronics&sr=1-6) HF R800 (Entry Level) -Canon HD Vixia Camera HF G40 [\\*\(Higher](https://www.amazon.com/Canon-VIXIA-G40-Full-Camcorder/dp/B019UDIDXS) Quality; What I am using for this [presentation](https://www.amazon.com/Canon-VIXIA-G40-Full-Camcorder/dp/B019UDIDXS) but is not available as easily) [-Blackmagic](https://www.amazon.com/Blackmagic-Design-Pocket-Cinema-Camera/dp/B07C5MFN1Z) Pocket 4K Cinema Camera (Highest Quality)**

**Sound Mixer** (your program probably already has one that will work!) If not: **[Mackie](https://www.amazon.com/Mackie-ProFX10v3-10-Channel-XLR-TH02/dp/B0849WBWCQ/ref=sr_1_9?dchild=1&keywords=MAckie+mixer&qid=1611953686&s=musical-instruments&sr=1-9) Pro FX 10v3** -4 Mic Inputs minimum **-1 ¼ Inch Dual [Stereo](https://www.amazon.com/TISINO-Stereo-Y-Splitter-Cable-Breakout/dp/B083R59ZNL/ref=sr_1_2_sspa?crid=3KH0U2KJGFXKF&dchild=1&keywords=dual%2Bquarter%2Binch%2Bto%2B3.5mm&qid=1611953927&sprefix=dual%2Bquarter%2Binch%2B%2Celectronics%2C192&sr=8-2-spons&spLa=ZW5jcnlwdGVkUXVhbGlmaWVyPUEyQzBBQUVCRjkyOEZLJmVuY3J5cHRlZElkPUEwMDg5NzU2Mk8wQzYzUzhKVEEyUSZlbmNyeXB0ZWRBZElkPUEwNjkyNDQxMjdZSlU4TU1FNjEySCZ3aWRnZXROYW1lPXNwX2F0ZiZhY3Rpb249Y2xpY2tSZWRpcmVjdCZkb05vdExvZ0NsaWNrPXRydWU&th=1) to 3.5 MM Cord** to connect to video switcher -2+ Mics (Shure SM 58 standard, or other equivalents) -Headphones to plug into Mixer for monitor

## **Solid Computer plugged into Ethernet**

-8 GB of Ram, nice processor, something that will run your stream well and ALSO ETHERNET (get an adapter if your computer doesn't have an ethernet port)! -I use a 2020 MacBook Pro Intel Core i5 1.4 GHz processor with 8GB of Ram OR my 2020 Mac Mini M1 Desktop with 16 GB of Ram.

# **Software ----> [Streamlabs](https://streamlabs.com/) OR [OBS](https://obsproject.com/)**

I use Streamlabs and the following will be about that program only.

### **Streamlabs!**

- 1. Download the software [here](https://streamlabs.com/).
- 2. [Watch](https://youtu.be/EvduWl_RAdI) this video on setting up your software & settings!
- 3. Start building your concert interface. For live streams that I am doing now, I like to have 3-4 pages:
	- a. Loading Page
	- b. Live "Broadcast" Screen for announcements
	- c. Live Scene for Main Video
	- d. Intermission Scene
	- e. End Screen

#### CMEA Bay Section 2021

\*Note: This handout is better utilized digitally as it has embedded links.

- 4. Content is layered on Streamlabs & you can layer it to include anything you'd like, website info, QR code for donating, text thank yous, photos etc.
- 5. Configure appropriate settings based on internet speed for audio/video bitrate & quality etc. [Video](https://youtu.be/pY6nhTzc85s) on how to do this.
- 6. Integrate it with your YouTube channel & schedule a stream.
- 7. Delegate all the tech to student leaders/parents/other staff if you have some.
	- a. Audio Person to run the mixer
	- b. Video Person to switch camera angles, edit transitions & Fade to Black
	- c. Computer Person to run Streamlabs & YouTube Live.
	- d. Two people to help set it up & tear it all down (LOTS of wires!).
	- e. Disable comments on your programs YouTube channel OR add **moderators** of trusted students or parents to help moderate the Live Chat while it is going to delete negative or inappropriate comments. Here is a video on how to add [moderators](https://youtu.be/TBOM08UibT8) (you will need the student or parents youtube channel account URL).
- 8. Here is a [video](https://youtu.be/VblJrX6Vrio?t=215) of what this looks like in the virtual world from my program.
- 9. A video of what this looks like in a real [concert](https://youtu.be/BkPQ2vyyMl8) setting.